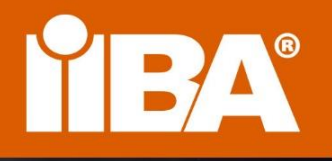

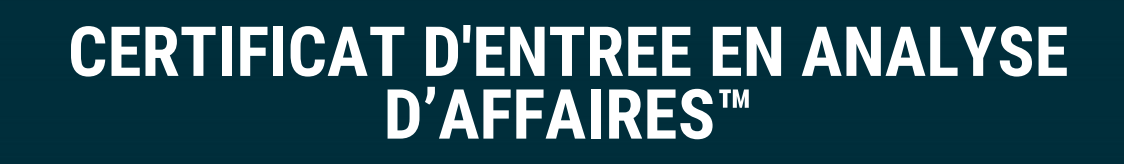

ECBA<sup>™</sup>

**CERTIFIED** 

**I'BA®** 

**MANUEL DE l'ECBA™**

**AVRIL 2023**

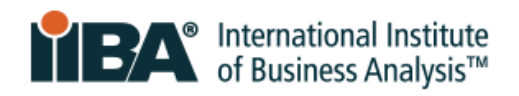

# **Contenu**

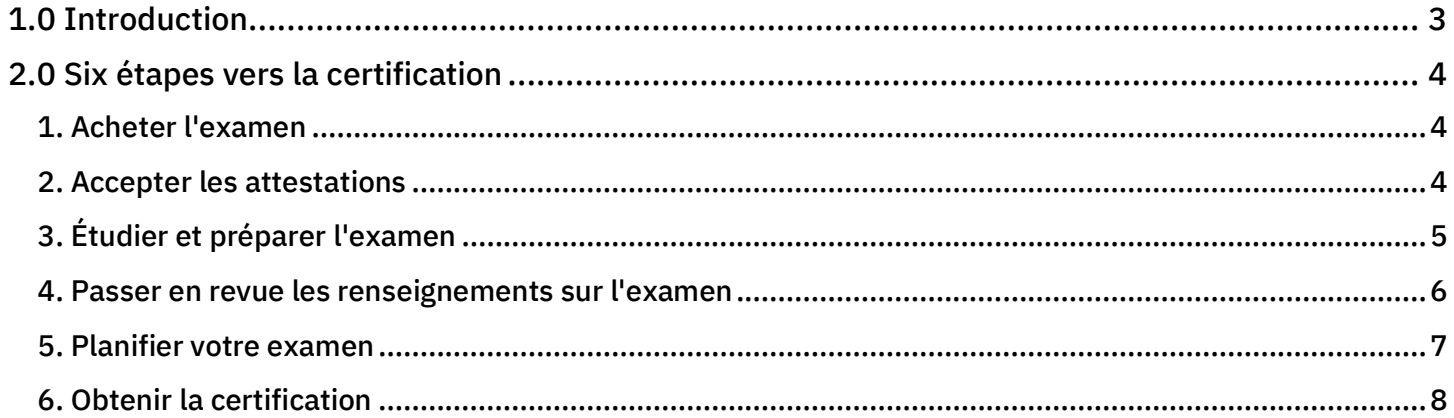

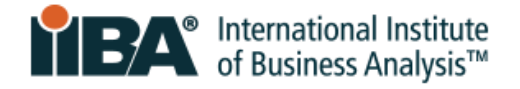

# <span id="page-2-0"></span>**1.0 Introduction**

Ce document fournit les informations nécessaires aux candidats poursuivant le certificat d'entrée en analyse d'affaires™ (ECBA™). Lorsque l'information est déjà sur notre site Web, elle vous dirigera vers l'examen de la page Web spécifique par le biais de liens.

ECBA est le certificat d'entrée reconnu mondialement pour l'analyse d'affaires. Il démontre que vous possédez les connaissances fondamentales et la compréhension de la façon d'aborder l'analyse métier selon le document [Business Analysis Body of](https://www.iiba.org/career-resources/business-analysis-resources/iiba-bookstore/?merchantId=IIBA&ADD=BABOKV3-PDF)  [Knowledge ® \(BABOK ® Guide\).](https://www.iiba.org/career-resources/business-analysis-resources/iiba-bookstore/?merchantId=IIBA&ADD=BABOKV3-PDF) Il n'y a pas de prérequis pour la certification ECBA.

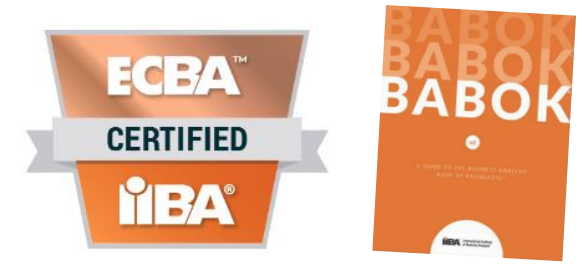

L'IIBAs'engage à fournir un accès complet à ses produits et services d'accréditation et à se conformer aux lois et règlements applicables, y compris la Loi américaine sur les personnes handicapées et la Loi sur l'accessibilité pour les personnes handicapées de l'Ontario (LAPHO). Veuillez communiquer avec l'adresse [certification@iiba.org](mailto:certification@iiba.org) pour discuter et demander tout lieu d'essai dont vous pourriez avoir besoin.

Les politiques et les pratiques en matière de délivrance de titres et de certificats sont guidées par l'Organisation internationale de normalisation, la norme ISO/IEC 17024 et la Commission nationale des organismes de certification.

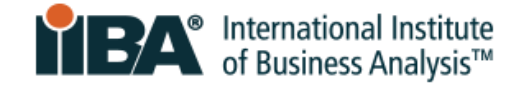

## <span id="page-3-0"></span>**2.0 Six étapes vers la certification**

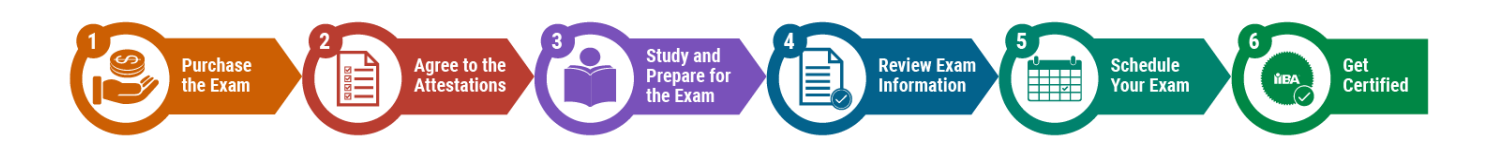

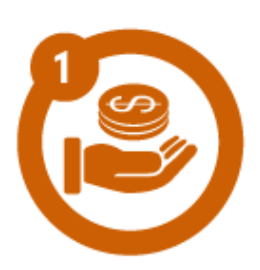

#### <span id="page-3-1"></span>**1. Acheter l'examen**

[Connectez-vous avec vos identifiants](https://my.iiba.org/portal/s/login/) IIBA ® ou [créez un nouveau](https://my.iiba.org/portal/s/login/SelfRegister)  [compte.](https://my.iiba.org/portal/s/login/SelfRegister)

A partir de votre page de profil, cliquez sur menu Certifications:

Sélectionner mes certifications, ECBA et cliquez:

Cliquez sur Commencer

Achetez votre examen et passez à l'étape suivante.

Votre examen sera valide pour 12 mois à partir du jour où IIBA reçoit le paiement et ce n'est qu'à ce moment-là que vous pouvez demander le remboursement.

Un droit administratif de 50 \$sera appliqué au remboursement. Il n'y aura aucun remboursement après 12 mois et vous perdrez le paiement des frais d'examen. Cela signifie que pour planifier et passer l'examen, vous devrez payer les frais d'examen.

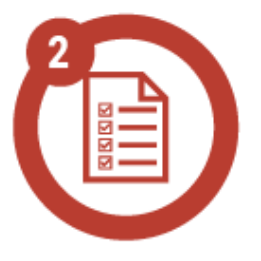

# <span id="page-3-2"></span>**2. Accepter les attestations**

[Connectez-vous avec vos données d'identification IIBA.](https://my.iiba.org/portal/s/login/)

À partir de votre page de profil, cliquez sur menu Certifications:

Sélectionner mes certifications, ECBA et cliquez :

Soumettre mes attestations

C'est là que vous accepterez de respecter le [Code de déontologie et les](https://www.iiba.org/globalassets/documents/terms-conditions-codes-of-conduct/certification-code-of-ethical-conduct-and-professional-standards.pdf)  [Normes](https://www.iiba.org/globalassets/documents/terms-conditions-codes-of-conduct/certification-code-of-ethical-conduct-and-professional-standards.pdf) professionnelles ainsi que les [modalités de certification.](https://www.iiba.org/globalassets/documents/terms-conditions-codes-of-conduct/certification-terms-and-conditions.pdf)

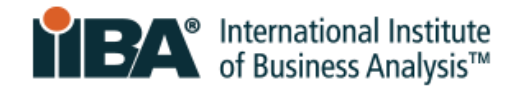

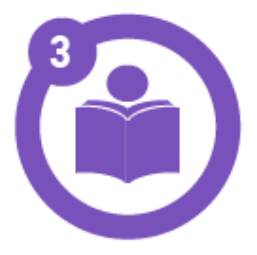

# <span id="page-4-0"></span>**3. Étudier et préparer l'examen**

## **Structure d'examen**

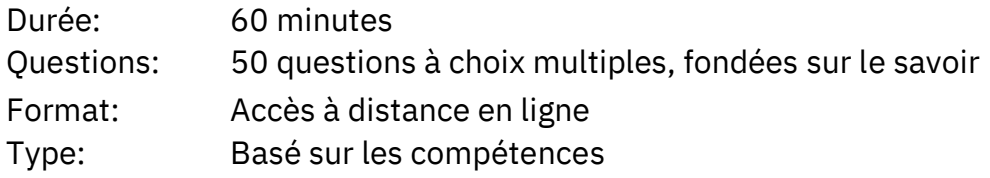

#### **Domaines de connaissances**

L'examen couvre 5 domaines de connaissances qui s'alignent sur Le Guide du corpus de connaissances de l'analyse d'affaires (Guide BABOK ®). Ils sont ensuite catégorisés en compétences et en niveaux de compétence. Étudier [le Guide BABOK®](https://www.iiba.org/career-resources/a-business-analysis-professionals-foundation-for-success/babok/) et les [niveaux de compétences](https://www.iiba.org/business-analysis-certifications/ecba/ecba-competencies/)  [et d'aptitude](https://www.iiba.org/business-analysis-certifications/ecba/ecba-competencies/).

#### **Plan d'examen de l'ECBA**

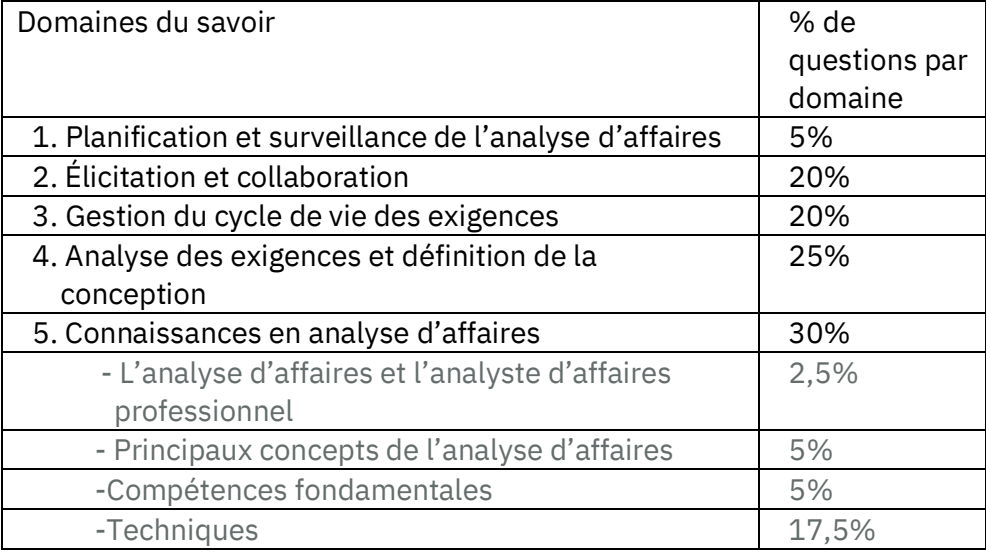

#### **Options d'étude et d'apprentissage**

- $\Box$  Fournisseurs de formation et d'éducation agréés de l'IIBA: Les [fournisseurs de formation et d'éducation agréés](https://my.iiba.org/s/searchdirectory?id=a251N000002GPgi&_ga=2.71250384.1754028740.1675088807-850383723.1674055333) et les members académiques offrent diverses options d'apprentissage. Vous pouvez rechercher cette base de données pour "ECBA" avec un filtre pour l'emplacement, le format virtuel, la classe, etc. Le lien Exam Prep [Courses](https://www.iiba.org/globalassets/membership/endorsed-education-provider/files/endorsed-exam-prep-calendar.pdf) présente de la préparation et des groups d'étude.
- $\Box$  Apprentissage autonome: Le Guide du corpus des connaissances en [analyse d'affaires](https://www.iiba.org/career-resources/a-business-analysis-professionals-foundation-for-success/babok/)® (BABOK ®) est la norme mondiale pour les concepts, les pratiques et les techniques d'analyse d'affaires. Le [Knowledge Hub](https://www.iiba.org/career-resources/business-analysis-resources/knowledge-hub/) IIBA fournit un accès à une recherche en ligne du Guide BABOK® avec des milliers de ressources de soutien pour

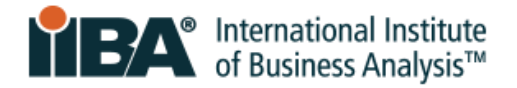

stimuler votre étude. [Les membres de l'IIBA](https://www.iiba.org/business-analysis-membership/how-to-become-a-member/) ont un accès gratuit à ces documents.

 $\Box$  Les groupes d'étude des chapitres de l'IIBA: L[es membres de l'IIBA](https://www.iiba.org/business-analysis-membership/how-to-become-a-member/) peuvent participer aux groupes d'étude offerts par les différents chapitres mondiaux. Accéder aux É[vénements des chapitres](https://my.iiba.org/portal/s/events) et rechercher « Study Groups ».

## <span id="page-5-0"></span>**4. Passer en revue les renseignements sur l'examen**

L'examen ECBA est offert avec une expérience d'examen en ligne à distance, dans la sécurité et le confort de votre foyer. Comme les environnements de travail et les ordinateurs d'entreprise peuvent avoir des pare-feux ou d'autres restrictions, n'utilisez PAS votre équipement de travail pour passer votre examen. PSI® est le fournisseurs d'examen qui fournit les services d'examen à distance pour le compte de l'IIBA.

Il incombe au candidat de s'assurer qu'il dispose d'une pièce d'identifié valide, de la technologie, de l'espace de travail et d'un service internet fiable pour réussir l'examen à distance. Si vous ne répondez pas aux exigences le jour de votre examen, vous ne pourrez pas passer celui-ci et vous perdrez votre droit d'examen.

#### **Vous devez avoir:**

- 1. Une pièce d'identité avec photo valide émise par le gouvernement, qui doit être le document original, signé et en caractères occidentaux. Vous devez vous assurer que le prénom et nom de famille que vous avez utilisé pour vous inscrire à l'IIBA, est le même prénom et nom de famille sur votre pièce d'identité. Il ne peut y avoir de différences. Seul l'IIBA peut faire la mise à jour requise pour vous. Lire la section Informations d'examen de l'IIBA.
- 2. La technologie et le système requis en place. Vous aurez besoin d'un ordinateur/ordinateur portable, d'un microphone, d'une caméra et d'un système d'exploitation compatibles. Lisez le document Guide [de l'IIBA pour les examens surveillés en ligne.](https://www.iiba.org/globalassets/certification/files/iiba-guide-to-online-proctored-exams.pdf)

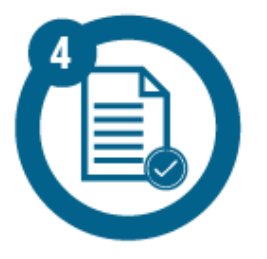

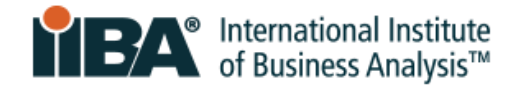

3. Une pièce et espace de travail et espace de travail appropriés. Cela inclut une connaissance complète des règles pour ce qui

est permis et non autorisé pendant votre examen. Lisez le document [Guide de l'IIBA pour les examens surveillés en ligne.](https://www.iiba.org/globalassets/certification/files/iiba-guide-to-online-proctored-exams.pdf)

4. Une connexion Internet fiable. Lisez le document Guide de l'IIBA [pour les examens surveillés en ligne.](https://www.iiba.org/globalassets/certification/files/iiba-guide-to-online-proctored-exams.pdf)

Un examen attentif de tous ces documents fournira les détails dont vous avez besoin.

- Informations d'examen de l'IIBA.
- [Guide de l'IIBA pour les examens surveillés en ligne](https://www.iiba.org/globalassets/certification/files/iiba-guide-to-online-proctored-exams.pdf)
- La capsule vidéo [PSI Online Proctoring Experience](https://psi.wistia.com/medias/5kidxdd0ry?wvideo=5kidxdd0ry) video expliquand le fonctionnement le jour de l'examen
- [Foire aux questions des certifications](https://www.iiba.org/business-analysis-certifications/certification-faq/) pour les remboursements, les replanifications d,examen et les demandes de mesures d'accomodation

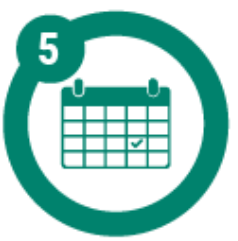

## <span id="page-6-0"></span>**5. Planifier votre examen**

L'objectif "Schedule and Pass Exam" vous permet de planifier, de replanifier, d'annuler et de lancer votre examen. PSI exige 48 heures pour planifier, replanifier ou annuler.

- 1. [Connectez-vous avec vos données d'identification IIBA.](https://my.iiba.org/portal/s/login/)
- 2. Dans votre page de profil, cliquez sur l'onglet Certifications.
- 3. Sélectionnez Mes certifications, choisissez ECBA et cliquez sur:

Schedule and Pass Exam

- 4. Vous serez redirigé vers la page de planification PSI.
- 5. Sélectionner "Examen De L'Annexe."
- 6. Sélectionner la date et l'heure et terminer le processus de planification.
- 7. Lorsqu'elle est terminée, lisez "Voir les détails".

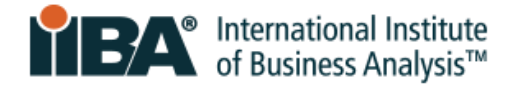

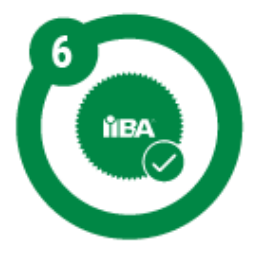

# <span id="page-7-0"></span>**6. Obtenir la certification**

L'objectif "Planifier et réussir" est l'endroit où vous allez lancer votre examen à la date et à l'heure de l'examen prévu. Vous pouvez vous connecter une demi-heure plus tôt.

- 1. [Connectez-vous avec vos données d'identification IIBA.](https://my.iiba.org/portal/s/login/)
- 2. Dans votre page de profil, cliquez sur l'onglet Certifications.
- 3. Sélectionnez Mes certifications, choisissez ECBA et cliquez sur:

Schedule and Pass Exam

- 4. Vous serez redirigé vers la page de PSI.
- 5. Sélectionnez "Launch exam" (Lancer l'examen).
- 6. Suivez la procédure de vérification et connectez-vous à votre surveillant.
- 7. Compléter l'examen.

Une fois votre examen terminé, vous recevrez un résultat de réussite ou d'échec à l'écran. Une confirmation de vos résultats vous sera envoyée par courriel par l'IIBA dans les 48 heures.

Une fois que vous avez réussi l'examen, votre nom apparaîtra sur la page « Certification Badge & Registry » (Badge [et registre de certification\)](https://directory.credential.net/internationalinstituteofbusinessanalysis), à moins que vous ayez choisi qu'il ne le soit pas.

## **Votre certificat et votre badge**

Pour accéder à votre certificat et à votre badge, veuillez-vous rendre èa la section au [Access My Accredible Certificate](https://my.iiba.org/portal/s/login/?ec=302&inst=3l&startURL=%2Fportal%2Fidp%2Flogin%3Fapp%3D0sp1N000000kADl%26_ga%3D2.172182755.136596751.1620045457-53814298.1616021956) (Accéder à mon certificat Accredible). Connectez-vous pour afficher votre page Accredible et cliquez sur PDF ou Badge pour télécharger une copie ou partager sur LinkedIn.